# **ScienceFLIX**

Sister resource to TrueFLIX, ScienceFLIX was just added to the 2016/2017 resource collection. It is recommended for students in grades 4-9.

# Features

- Four tabs to select from along the top of the homepage:
	- o Browse all topics
	- o Experiments
	- o Careers in Science
	- o Science News

### *Browse All Topics*

- Divided into 6 broad topics with 5 to 11 subtopics in each
- Topic page starts with a "Watch It!" video to provide and activate background knowledge prior to reading
- Computer generated read aloud feature
- Three reading levels available for every article click on the top right-hand side of the screen to select 1, 2, or 3
- Embedded dictionary allows users to look a word up and hear the definition read aloud
- Email or print options also available
- To activate the read aloud, clock on desired sentence, stop when needed and then begin again
	- o Unfortunately it does not pick up automatically where it left off
- Each Topic includes:
	- o "Watch It" introductory video to provide or activate background knowledge
	- $\circ$  "Read It" the main article in the topic
	- o "Dive Deeper" –related articles
	- $\circ$  "Explore More" additional related articles with broader approach to the topic
	- $\circ$  "Related Web Sites" vetted websites related to the topic
	- $\circ$  "Science Lab" related projects for sharing information (Speech, table, or report) and a related game to check knowledge
	- $\circ$  "What do You Think?" three questions that guide discussion of new knowledge and sharing
	- $\circ$  "Show What You Know" Quiz with immediate response and explanation of why when incorrect
	- $\circ$  "Careers" careers related to the topic

#### *Experiments*

- Includes video about experiments in general
- "Experiments to Try" allows users to access all of the experiments embedded in the resource outside of the topic pages

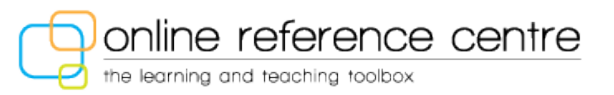

 "In the Lab" - information about laboratory safety, techniques and lab reports (adjustable reading levels available)

## *Careers in Science*

- Includes video about different careers in Science, some of the qualities of scientists, how to know if you have an interest in science, etc.
- "Careers to Explore" allows users to access all of the careers embedded in the resource outside of the topic pages
- "Web Sites" vetted websites related to careers in science

#### *Science News*

- Featured news story that is changed up
- Access archived news stories on the bottom left-hand side of the screen
- Science Q & A on various topics along the right-hand side of the screen

# Tips for Ease of Use

- Click on the "Teacher Resources" in the top right-hand corner to access:
	- o Lesson Plans
		- Detailed lesson plans for every aspect of every topic page
		- **Great to use to differentiating instruction**
		- **Print off and highlight for a substitute teacher**
		- Correlations included for Alberta curriculum
		- **PDF, Email or Print options available**
	- o Quizzes
		- **Printable quiz for every topic page**
	- o Projects
		- A listing of all of the projects included in all of the topic pages, accessed outside of the topic page
	- o Videos
		- Access all videos embedded in the resource outside of individual topic pages
	- o Other Media
		- **Access image gallery**
	- o Downloadable
		- Access parent letters that can be customized, bookmarks and posters can be found here

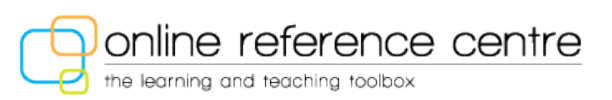